## **XIEGU DE-19 DATA INTERFACE EXPANSION ADAPTER**

 Xiegu DE-19 - это адаптер расширения трансиверов семейства Xiegu или так называемый модем для цифровых видов связи. Схема устройства состоит из нескольких блоков:

- блок интерфейса USB,
- блок изоляции,
- усилитель УНЧ
- блоки интерфейса.

 Устройство вполнено в виде внешнего адаптера подходит для большинства моделей трансиверов (G90, G106, X5105) и устройств Xiegu (XPA-125B).

 Для использования этого интерфейса вам понадобится компьютер с USB-портом и установленным программным обеспечением для Digital mode (JTDX, Fldigi, WSJT, DM780 и др.) или SDR программы.

ОПИСАНИЕ ИНТЕРФЕЙСА

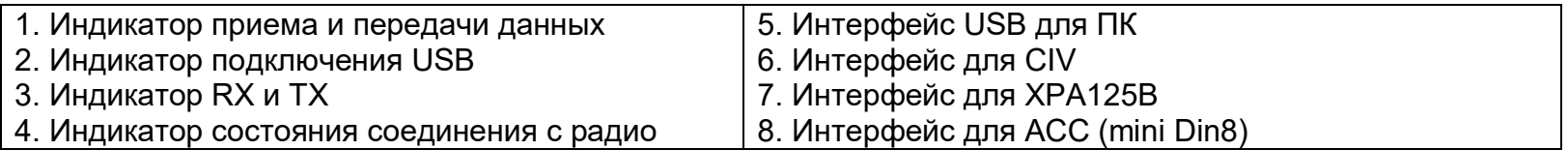

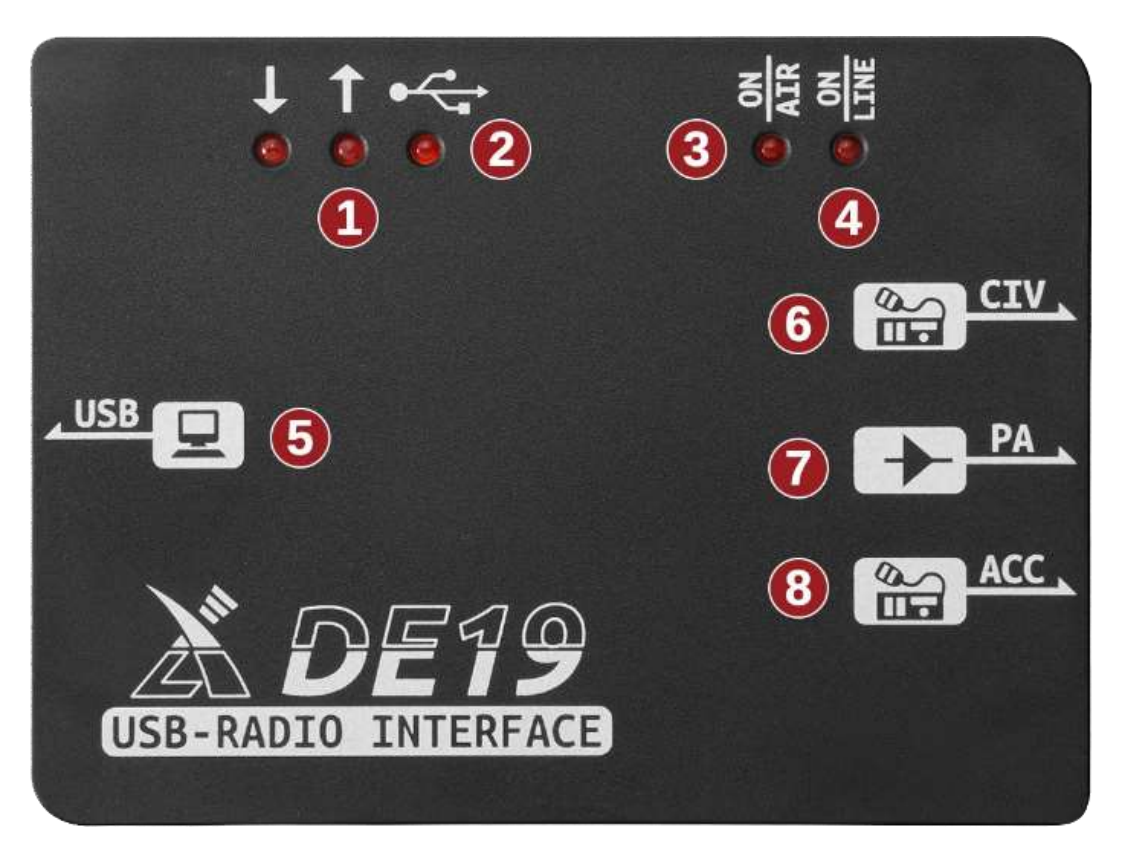

## **Подключение DE-19.**

Если ваша система не определит автоматически при подключении интерфейса к компьютеру порт CH342 необходимо установить драйвера для чипа CH342 (используйте инструмент для онлайн установки в вашей системе). Когда драйвера установлены, при подключении адаптера DE-19 к USB вашего компьютера, в диспетчере устройств появится новое оборудование - виртуальная звуковая карта.

1. Пожалуйста, выберите звуковую карту, виртуальную DE-19, для ввода/вывода звука. Обращаем внимание, что для ввода и вывода требуются различные звуковые устройства.

2. Подключите 8-жильный соединительный кабель из комплекта Mini-8Din для подключения интерфейса ACC DE-19 с ACC интерфейсом вашего радио.

3. Подключите соединительный кабель 3,5 мм Джек для подключения интерфейса CIV DE-19 к фирменному интерфейсу радио. 4. Используйте кабель L4001 для подключения DE-19 к XPA125B.

## **Настройка различного программного обеспечения для управления ПК**

1. При подключении G106, X5105 и G90 новая версия программного обеспечения JTDX может быть установлена непосредственно в моделях G90 и X5105. Если используется старая версия программного обеспечения JTDX, можно выбрать модель IC-7000 и скорость передачи данных последовательной консоли 19200 бод .

2. Старая версия JTDX должна отвечать на программное обеспечение 0miniRig для правильного подключения. Настройки программного обеспечения OminiRig следующие:

Тип установки: IC - 7000 Скорость передачи: 19200 Порт: выберите номер порта, виртуализированный на вашем компьютере RTS: НИЗКИЙ DTR: НИЗКИЙ Другие параметры установлены по умолчанию и не нуждаются в изменении.

3. Порт и скорость передачи программного обеспечения HRID установлены, как указано выше. Другое управляющее программное обеспечение того же типа также может быть установлено, как указано выше.

1. Схема подключения Xiegu G106 и XPA125B

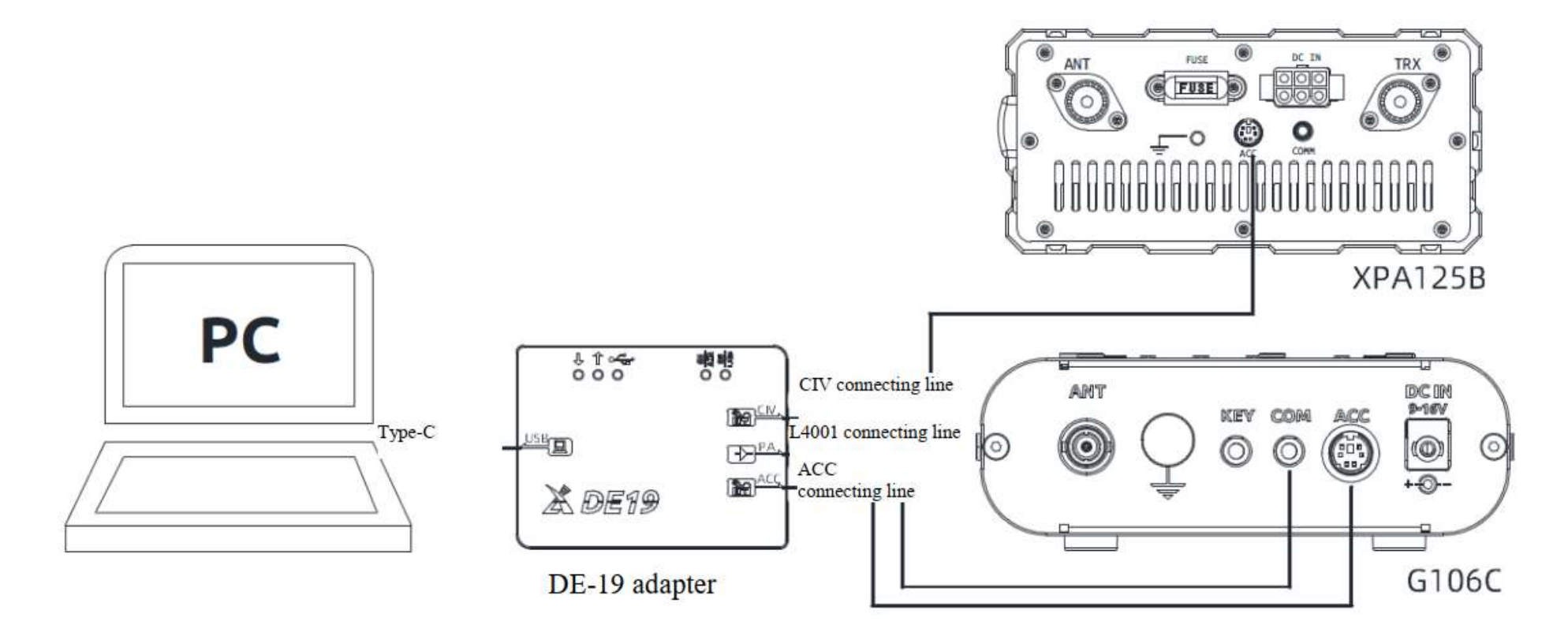

Трансивер Xiegu G106 взят в качестве примера для пояснения соединения DE-19 с радио и внешним усилителем мощности XPA-125B.

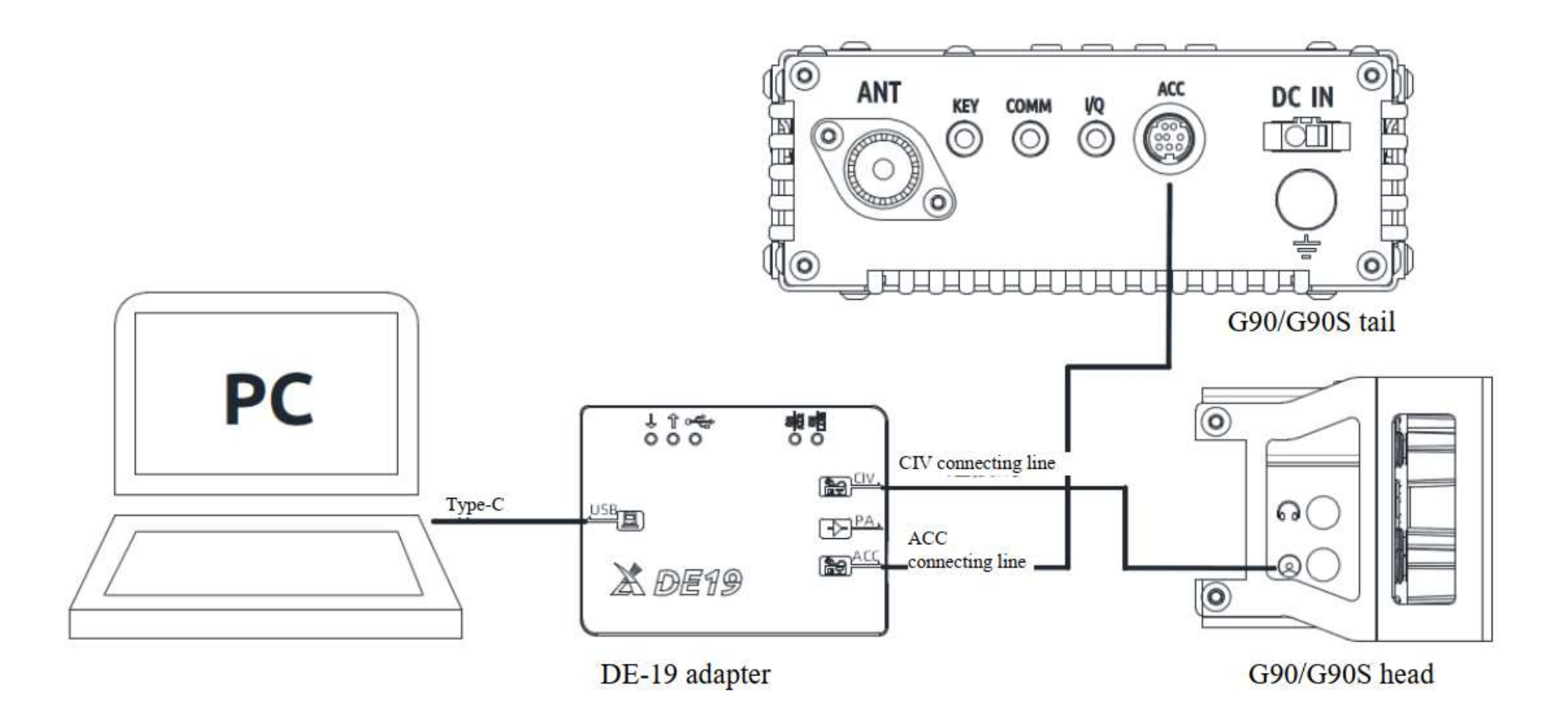

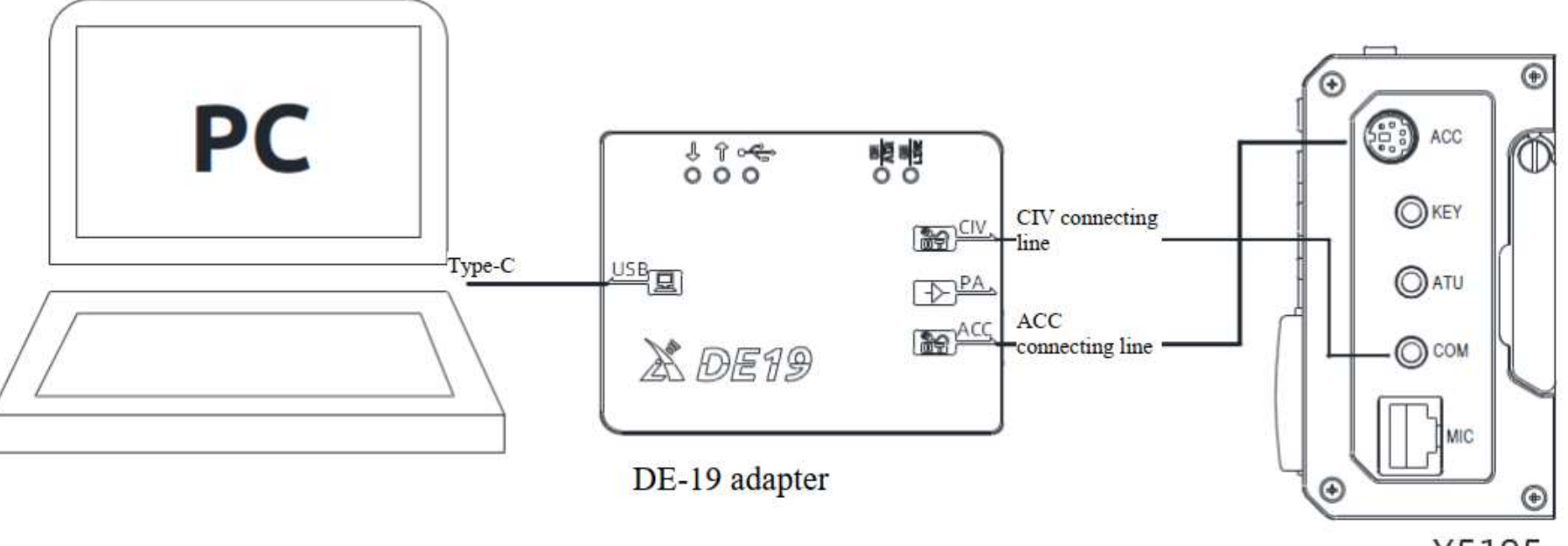

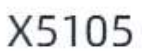